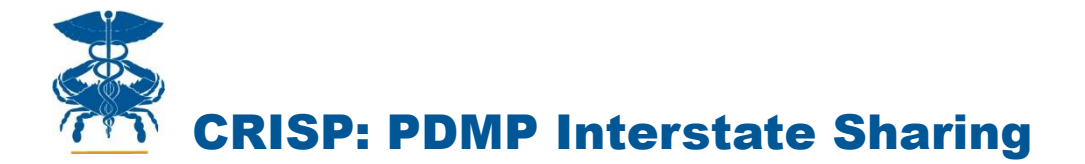

## PDMP Interstate Sharing Workflow

**Step 1:** Log into the CRISP Clinical Query Portal and search for your patient per the standard workflow

**Step 2:** If you have the security to view PDMP data in the portal, you will see an "Interstate PDMP" tab in the patient's chart.

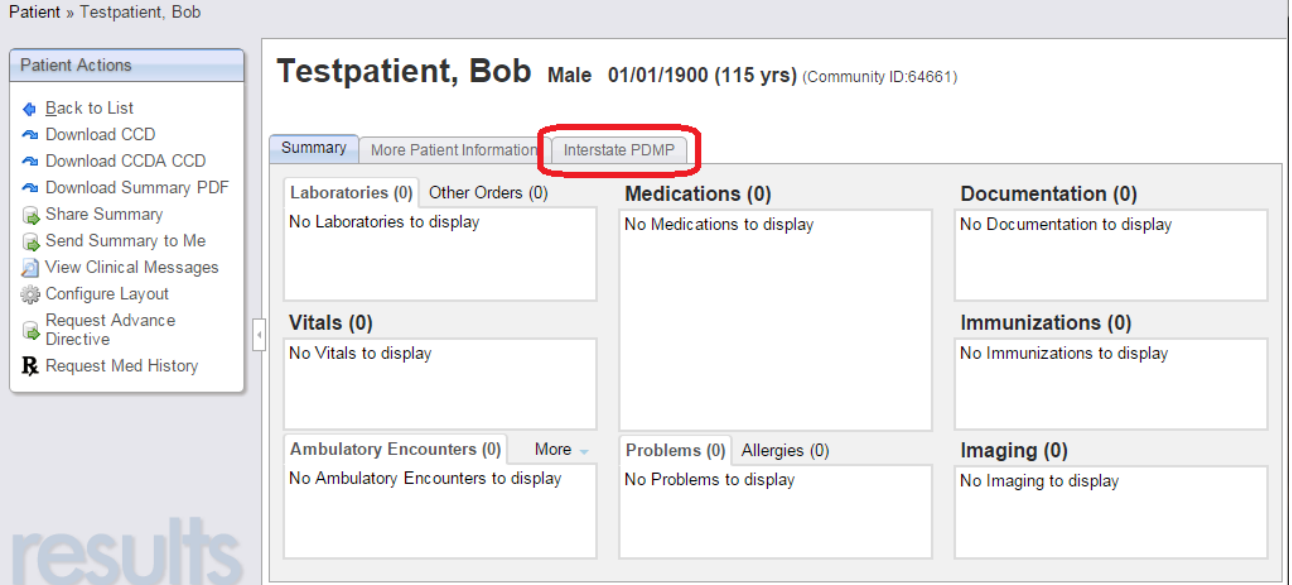

**Step 3:** Click on the "Interstate PDMP" tab. Upon clicking on the tab, there are states configured to automatically be queried for PDMP data. The first state configured is Virginia. The PDMP at the DHMH Behavioral Health Administration will continue to work to add additional states allowed to be searched (coordination needs to occur with each state to understand their legal requirements surrounding user access to PDMP data), starting with neighboring states and high priority states of interest.

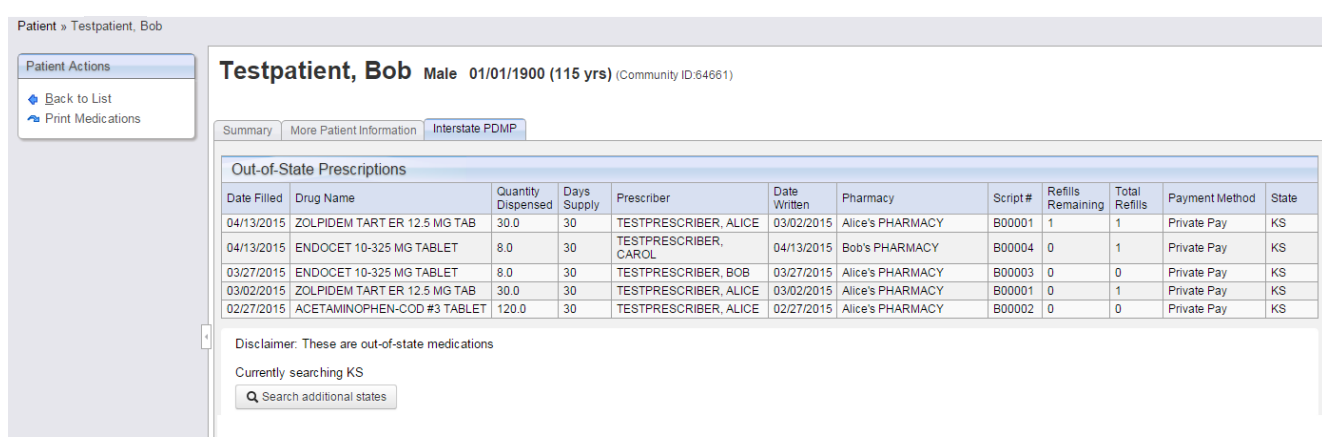

Chesapeake Regional Information System for our Patients

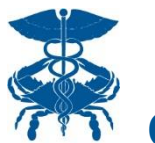

## CRISP: PDMP Interstate Sharing

**Tip: Print Medications** You can print medications by selecting "Print Medications" from the left toolbar. Three options present and the dates default to 1 year of data. Any states excluded from printing per their legislation will be displayed in the disclaimer at the top.

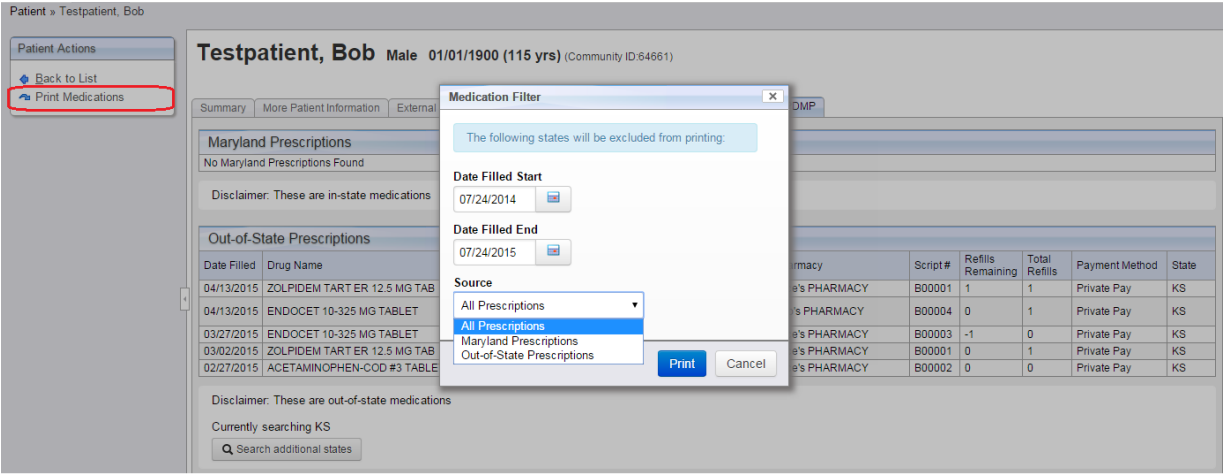

**Coming Soon! Tip: Add Additional States** If you would like to search additional states beyond the defaults, you can select the "Search additional states" button at the bottom of the screen and type in the name of the state you would like to search. These additional states will be added individually by DHMH to be able to be searched (not all will automatically be available). Additional states will be added as available to search as DHMH connects with more states per the plan outlined in Step 3.

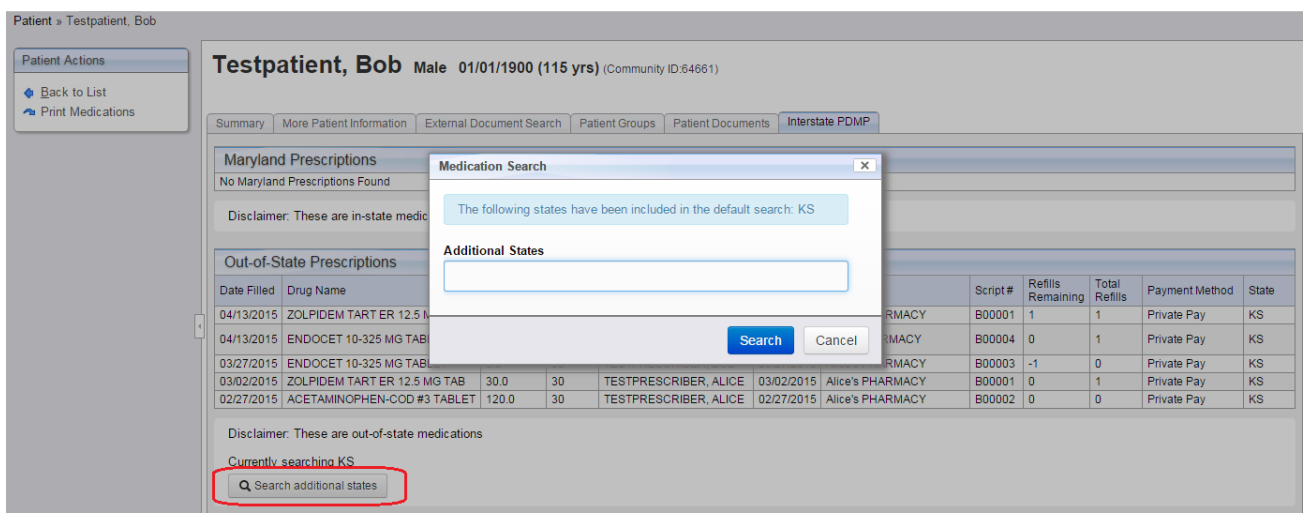

## *Coming Soon! Tip: Search Maryland PDMP data in a sortable format* **<code>CRISP</code> will**

be making the Maryland PDMP data viewable in the Summary screen also available from within the Interstate Sharing tab. This will allow all the data to be viewed together in a single location. The *Maryland Prescriptions* section will display above the *Out-of-State Prescriptions* section and data will be separately sortable. Maryland data will also be easily printable from the Interstate PDMP tab. An announcement will be made when this feature becomes available.